# WebFOCUS

# Inf@rmation Builders

Information Builders enables agile information solutions with business intelligence (BI) and integration technologies. WebFOCUS – the most widely utilized business intelligence platform – connects to any enterprise system or application and enables simple and intuitive interaction with information.

# **RStat**<sup>®</sup>

# WebFOCUS RStat

Predict the Future and Make Effective Decisions Today

Traditional reporting provides a clear picture of the past, but has little power to shed light on the future. WebFOCUS RStat, the market's first fully integrated business intelligence (BI) and predictive analytics environment, bridges the gap between backward- and forwardfacing views of business operations by enabling the deployment of predictive models as scoring applications.

Data mining extracts historical data and applies statistical techniques to build a model to predict an outcome. A scoring application supports decision-making by providing non-technical users with an analytic resource for repeated use on new data sets. For example:

- A marketing executive can score new mailing lists to distinguish between good and bad prospects
- An insurance or bank officer can accurately determine if a client is a good risk
- A police department can be better prepared to prevent crime if they can predict when and where crimes are likely to occur

Statisticians spend much of their time extracting and querying data. With WebFOCUS RStat, statisticians can leverage the same infrastructure that BI developers use to create queries and build models. They can then generate scoring routines from these models that can be used by the BI developers to build and deploy WebFOCUS scoring applications on any platform. This approach eliminates the need to work with multiple tools or platforms.

WebFOCUS RStat is a graphical user interface (GUI) front end to the R library of statistical functions from the 'R' Systems open source project, which is maintained by a worldwide consortium of universities that teach statistics. Information Builders built RStat so that even business analysts without advanced statistical training can build statistical models. By building statistical scoring solutions into the WebFOCUS metadata, Information Builders provides a unique method for deploying them on any computer platform or operating system, e.g. Windows, Unix, Linux, Z/OS, and i Series, making RStat the simplest predictive analytics system to deploy in any application.

### **Data Preparation**

Developer Studio - [Report Painter ab\_traindata (AB\_CUSTOMERS)] \_ & × File Edit Insert Properties Report View Command Window Help \_ & × 😂 📝 🕨 🔻 🛐 🖏 🗖 📭 🔮 Detail 🔉 Sum 🔮 By 📑 Across 🚇 For 🛛 🖓 Where/If 🗌 📿 Forecast 🖀 Report Heading 📄 Page Heading 📃 Page Footing 📄 Report Footing 📗 🖬 SubHeading 🐰 SubHeading 

 ▼
 3 Options
 ■
 >
 >
 >
 >
 >
 >
 >
 >
 >
 >
 >
 >
 >
 >
 >
 >
 >
 >
 >
 >
 >
 >
 >
 >
 >
 >
 >
 >
 >
 >
 >
 >
 >
 >
 >
 >
 >
 >
 >
 >
 >
 >
 >
 >
 >
 >
 >
 >
 >
 >
 >
 >
 >
 >
 >
 >
 >
 >
 >
 >
 >
 >
 >
 >
 >
 >
 >
 >
 >
 >
 >
 >
 >
 >
 >
 >
 >
 >
 >
 >
 >
 >
 >
 >
 >
 >
 >
 >
 >
 >
 >
 >
 >
 >
 >
 >
 >
 >
 >
 >
 >
 >
 >
 >
 >
 >
 >
 >
 >
 >
 >
 >
 >
 >
 >
 -• 9 🗉 🛅 Special Fields • O Variables ID AGE EDUCATION MARITAL 111111111 AXXXXXXXXXX C Report Variables 222222222 222222222 Bxxxxxxxxx External Variables 🗉 🧰 System Variables Developer Studio - [RStat (HOLD.csv)] \_ 🗆 X Computed Fields Project Tools Settings Help SEG01 FOCLIST 区 Stop -1 Execute New Open Export Quit Save --- AGE Data Explore Test Transform Cluster Associate Model Evaluate Log ---- EDUCATION ---- MARITAL Type: O FEX . CSV File O RData File O Library ---- GENDER - OCCUPATION Filename: 🛐 HOLD.CSV.csv 🛛 🖂 Separator: 🔎 🔽 Header ---- INCOME E SEG01 ▼ Sample Percentage: 70 ★ Count: 1348 ★ Seed: 123 ★ View --- FOCLIST III Target Data Type • Auto C Categoric C Numeric C Survival 🔘 Input 🛛 🔴 Ignore --- CREDIT\_SCORE Columns Properties Fie No. Variable Data Type Input Target Risk Ident Ignore Comment . C Unique: 1926 ID Numeric C 0 C Images Numeric 🔘 C 2 AGE C C C Unique: 62 Sort Groups Setup EDUCATION Categoric 🙆 C 0 C C Unique: 6 3 MARITAL Categoric 💿 O 0 O O Unique: 4 🧾 Report 📝 Source 🔤 Im Categoric 🔘 GENDER C C C C Unique: 2 For Help, press F1 OCCUPATION Categoric 💿 0 O 0  $\circ$ Unique: 12 Numeric 🔘 C C C C Unique: 1926 INCOME CREDIT\_APPROVAL Numeric C œ.  $\circ$ 0 0 Unique: 2 Roles noted, 1926 observations and 6 input variables. The target is CREDIT\_APPROVAL. Categoric 2. Classification models enabled.

#### Features

Full integration with Developer Studio and WebFOCUS Reporting Servers:

- Access more than 300 data sources for extracting data for modeling
- Access data from different servers
- Create new or leverage existing metadata and queries (FEXes)
- Use defines and computes to create new virtual fields in the modeling data set
- Apply advanced sampling techniques
- Create training and evaluation data sets
- Data mine and model using an easy and intuitive UI

A user can access

metadata, generate a

# **Data Exploration**

eloper Studio - [Report Painter ab\_traindata (AB\_CUSTOMERS)] \_ 8 × File Edit Insert Propert Developer Studio - [RStat (HOLD.csv)] - 0 × 🥩 🛐 🕨 🔻 🔢 🖏 🖬 👣 Project Edit Tools Settings Help 🕒 Detail 🗳 Sum 📩 By 📑 Ac Ð 40 Report Heading Page Head -Quit New Export Execute Open Save ~ Data Explore Test Transform Cluster Associate Model Evaluate Log Type: 
 Summary C Distributions C Latticist C GGobi C Correlation C Hierarchical C Principal Components Sampling is Active 🔽 Summary 🗖 Describe 🗍 Basics 🗍 Kurtosis 🗍 Skewness 🗍 Show Missing 🗉 🗀 Special Fields ٠ Contraction Variables AGE EDUCATION MARITAL GENDER C Report Variables Min. :19.00 Bachelor :533 Divorced:245 Female:442 🗀 External Variables 1st Qu.:30.00 College :272 Married :737 Male :906 🗄 🛅 System Variables Median :39.00 Doctorate : 97 Single :319 Computed Fields Latticist: crs\$dataset[crs\$sample, c(... - OX SEG01 <u>File View Style Theme Labels Tools Data Options Help</u> FOCLIST ID = 🗢 👄 🛃 💢 marginal.plot(dat[c("AGE", "INCOME")], data = dat, groups = GENDER, auto.key = list(lines = TRUE, t 🔻 Edit call... ---- AGE 1 ---- EDUCATION Stay on top GENDER MARITAL - GENDER Male Female Đ, ---- OCCUPATION INCOME AGE ---- INCOME E SEG01 ---- FOCLIST I ID () Identify ---- CREDIT SCO - CREDIT AP ۲ Columns Properties Image A Sort Groups Se Annotate 🧾 Report 📝 Source 📱 Arrow For Help, press F1 Panel Plot settings 20 2000 0000 N = 1348, 2009-02-09, R 2.8.0 Groups / Color: explode Latticist v. 0.9-42 Variables on axes: help Conditioning marginals splom (pairs) parallel • GENDER • ₩ × • Depth (3D) Subset Aspect: - Scales: ▼ Lines. Levels: 4 z= Drag to zoom (hold Shift to constrain), Click for coordinates, Ctrl-click to zoom out, Right-click for more

#### Features

Robust data exploration and descriptive statistics capabilities:

- Min, max, mean, quintiles, standard deviation, variance, standard error, LCL mean and UCL mean, counts, missing value counts, unique value counts, etc.
- Kurtosis and skewness

Interactive graphs:

- Display multiple charts or multiple variables in matrix plots for comparison
- Group displayed variables by other variables for comparison
- Filter data dynamically to display details and sub-segments

The Explore tab allows users to examine the distribution and other statistics of the variables.

The output window shows the summary statistics for the data set.

The interactive graph window shows the analysis of the distribution for two variables along a third dimension (i.e. age and income sliced by gender). It also displays the different interactive options.

# **Data Visualization**

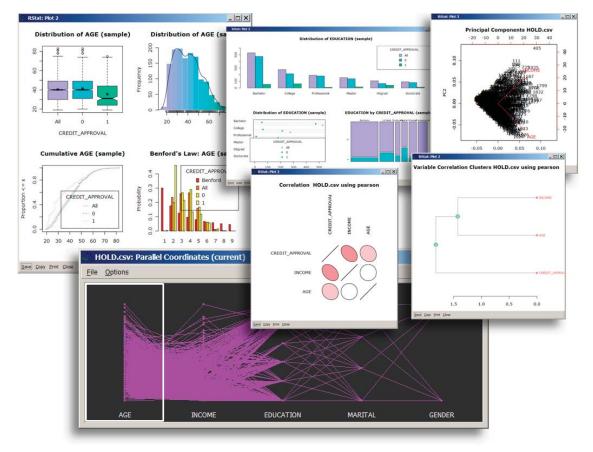

#### Features

- Create box, bar, or dot plots
- Generate mosaic, histogram, or cumulative charts
- Create Bendford charts
- Create interactive scatterplots, matrix plots, bar charts, time series, or parallel coordinates
- Build a hierarchical correlation dendogram
- Generate principal components charts

#### Transformation types:

- Rescale: recenter, scale 0-to-1, median/MAD, natural log, and matrix
- Impute: zero, mean, median, mode, and constant
- Binning: quantiles, K-means, and equal width
- Remap: indicator, join categories, categoric to numeric, and numeric to categoric

A variety of charts and panels that can be generated using WebFOCUS RStat to display multiple variables or multiple charts in matrix plots, and group displayed variables by other variables for comparison. Shown here are the clustering analysis interface, the different methods available to build hierarchical clusters, and the dendogram and discriminant coordinates plots for the clusters.

# Hypothesis Testing and Clustering

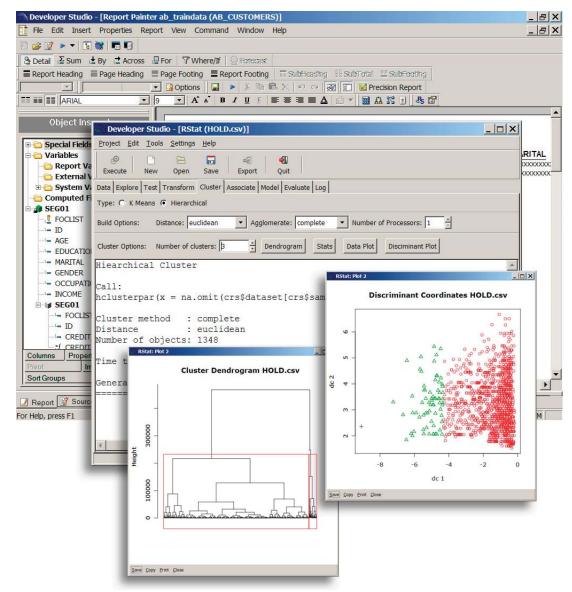

#### **Features**

- Hypothesis testing:
  - T-test and F-test
  - Kolmogorov-Smirnov and Wilcoxon tests
- Correlation analysis
- Clustering:
  - K-means clustering
  - Hierarchical clustering with dendogram plots or discriminant coordinates plots
- Association and market basket analysis

# **Model Building**

Developer Studio - [Report Painter ab\_traindata (AB\_CUSTOMERS)] \_ 8 × \_ 8 × File Edit Insert Properties Report View Command Window Help 💕 📝 🕨 🔻 🔣 👹 Developer Studio - [RStat (HOLD.csv)] \_ 🗆 🗙 🎦 Detail 🗳 Sum 🛃 By Project Edit Tools Settings Help Report Heading Pag Ð 1 4 Y Export Quit Execute New Open Save ARIAL Data Explore Test Transform Cluster Associate Model Evaluate Log . **Object Inspeci** Type: 
Type: 
Type: 
Type: 
Type: 
Type: 
Type: 
Type: 
Type: 
Type: 
Type: 
Type: 
Type: 
Type: 
Type: 
Type: 
Type: 
Type: 
Type: 
Type: 
Type: 
Type: 
Type: 
Type: 
Type: 
Type: 
Type: 
Type: 
Type: 
Type: 
Type: 
Type: 
Type: 
Type: 
Type: 
Type: 
Type: 
Type: 
Type: 
Type: 
Type: 
Type: 
Type: 
Type: 
Type: 
Type: 
Type: 
Type: 
Type: 
Type: 
Type: 
Type: 
Type: 
Type: 
Type: 
Type: 
Type: 
Type: 
Type: 
Type: 
Type: 
Type: 
Type: 
Type: 
Type: 
Type: 
Type: 
Type: 
Type: 
Type: 
Type: 
Type: 
Type: 
Type: 
Type: 
Type: 
Type: 
Type: 
Type: 
Type: 
Type: 
Type: 
Type: 
Type: 
Type: 
Type: 
Type: 
Type: 
Type: 
Type: 
Type: 
Type: 
Type: 
Type: 
Type: 
Type: 
Type: 
Type: 
Type: 
Type: 
Type: 
Type: 
Type: 
Type: 
Type: 
Type: 
Type: 
Type: 
Type: 
Type: 
Type: 
Type: 
Type: 
Type: 
Type: 
Type: 
Type: 
Type: 
Type: 
Type: 
Type: 
Type: 
Type: 
Type: 
Type: 
Type: 
Type: 
Type: 
Type: 
Type: 
Type: 
Type: 
Type: 
Type: 
Type: 
Type: 
Type: 
Type: 
Type: 
Type: 
Type: 
Type: 
Type: 
Type: 
Type: 
Type: 
Type: 
Type: 
Type: 
Type: 
Type: 
Type: 
Type: 
Type: 
Type: 
Type: 
Type: 
Type: 
Type: 
Type: 
Type: 
Type: 
Type: 
Type: 
Type: 
Type: 
Type: 
Type: 
Type: 
Type: 
Type: 
Type: 
Type: 
Type: 
Type: 
Type: 
Type: 
Type: 
Type: 
Type: 
Type: 
Type: 
Type: 
Type: 
Type: 
Type: 
Type: 
Type: 
Type: 
Type: 
Type: 
Type: 
Type: 
Type: 
Type: 
Type: 
Type: 
Type: 
Type: 
Type: 
Type: 
Type: 
Type: 
Type: 
Type: 
Type: 
Type: 
Type: 
Type: 
Type: 
Type: 
Type: 
Type: 
Type: 
Type: 
Type: 
Type: 
Type: 
Type: 
Type: 
Type: 
Type: 
Type: 
Type: 
Type: 
Type: 
Type: 
Type: 
Type: 
Type: 
Type: 
Type: 
Type: 
Type: 
Type: 
Type: 
Type: 
Type: 
Type: 
Type: 
Type: 
Type: 
Type: 
Type: 
Type: 
Type: 
Type: 
Type: 
Type: 
Type: 
Type: 
Type: 
Type: 
Type: 
Type: 
Type: 
Type: 
Type: 
Type: 
Type: 
Type: 
Type: 
Type: 
Type: 
Type: 
Type: 
Type: 
Type: 
Type: 
Type: 
Type: 
Type: 
Type: 
Type: 
Type: 
Type: 
Type: 
Type: 
Type: 
Type: 
Type: 
Type: 
Type: 
Type: 
Type: 
Type: 
Type: 
Type: 
Type: 
Type: 
Type: 
Type: 
Ty Target: CREDIT\_APPROVAL Model Builder: rpart 🗉 🗀 Special Fields 20 + Max Depth: 30 • Priors: Min Split: 🗄 🚞 Variables 🗀 Report Variable 7 Complexity: 1 Loss Matrix: 0.0100 Min Bucket: Rules Draw 🚞 External Variab 🗄 🛅 System Variabl Summary of the Tree model for Classification (built using rpart): Computed Fields SEG01 n= 1348 FOCLIST node), split, n, loss, yval, (yprob) \* denotes terminal node ID = - AGE ---- EDUCAT - 8 X MARTTA Decision Tree HOLD.csv \$ CREDIT\_APPROVAL ---- GENDER --- OCCUP/ al 985 4 0 - INCOME INCOME > - < 33193.91 🗆 😺 SEG01 58) - FOCL 0) \* EDUCATION AGE > - < 28.5 ID = 0) \* - CREE Columns Prog INCOME > - < 44252.09 INCOME > - < 28790.85 0 985 cases 10 EDUCATION EDUCATION 87 cases 99.6% 95.4% Sort Groups <sup>6</sup> 0 1 81 cases 22 cases 24 100% 100% OCCUPATION INCOME < - > 20778.32 25 🧾 Report 📑 So 0 39 case25 cases 5ENCOME > - < 21803EDUCATION 55 For Help, press F1 NUM 100% 100% 0 24 cases 106 107 108 109 52 cases 95.8% 98.1% 0 1 0 1 15 cases7 cases13 cases8 cases 60% 85.7% 84.6% 75% Save Copy Print Close

#### Features

Robust models for prediction and classification:

- Decision tree
- Boosting
- Random forests
- Support vector machine
- Neural network
- Linear regression

#### Model export:

PMML export

- GLM
- Logistic regression
- Poisson regression
- Multinomial regression
- Survival Analysis (COXPH and Parametric)

C export

the selection of the decision tree model, the output of the model (i.e. the description of the tree nodes and the rules), and the graphical display of the tree that shows how the data was classified into the end nodes.

Shown here are the

RStat modeling tab,

## **Model Evaluation**

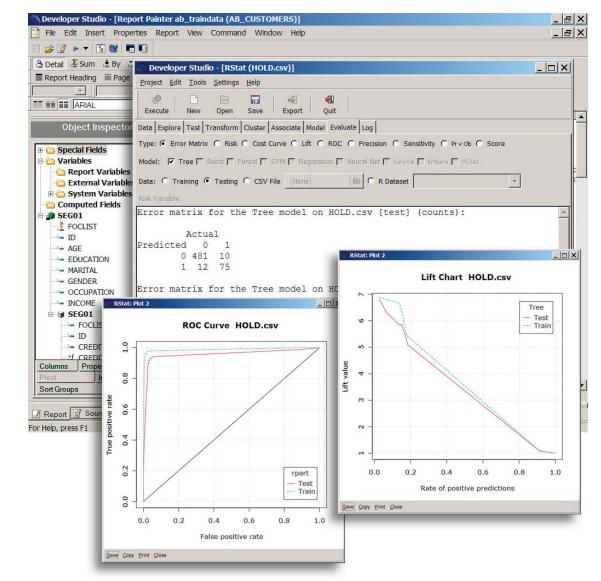

#### Features

- Immediately evaluate the model for performance
- Compare the performance of multiple models
- Built-in rules determine what evaluation methods apply
- Error matrix
- Lift, ROC, precision, sensitivity, and cost curves
- Risk curve
- Predicted vs. observed values curve
- Scoring data sets directly in RStat

decision tree model. The output window shows the error matrix, an analysis of how many of the records in the evaluation data set were correctly classified.

**Evaluation of the** 

The ROC and Lift charts are displayed for evaluating gains from applying the model.

**Scoring Routines can** be incorporated into any WebFOCUS report or application.

**The Active Report** shown here is an example of how RStat **Predictive Modeling** can put ad hoc analytics in the hands of operational users.

# **Application Creation**

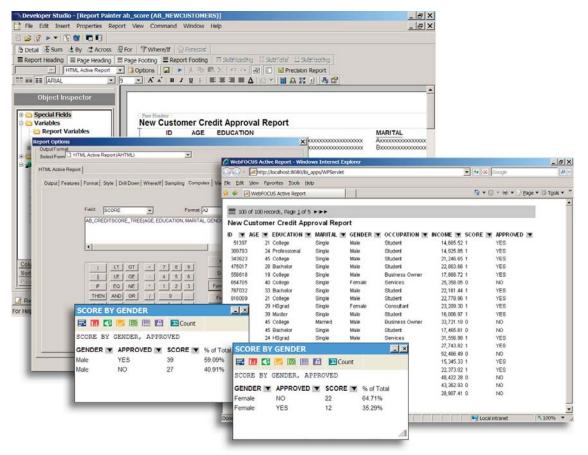

#### **Features**

- Deploy scoring routines on any WebFOCUS server
- Access scoring routines using standard COMPUTE or DEFINE within a report or graph
- Provide ad hoc analytics with Active Reports
- Plot predictions on a map or graph
- Support real-time decision-making through KPI dashboards or transactional process flows

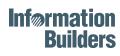

#### **Corporate Headquarters**

Two Penn Plaza, New York, NY 10121-2898 (212) 736-4433 Fax (212) 967-6406 informationbuilders.com askinfo@informationbuilders.com **Canadian Headquarters** 150 York St., Suite 1000, Toronto, ON M5H 3S5 (416) 364-2760 Fax (416) 364-6552 For International Inquiries +1(212) 736-4433

#### DN7506080.0210

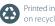